Chosen set of Add-Ons basics II.

# NAVERTICA A BETTER BOTTOM LINE

J.Skorkovský 26.2.2018 Brno

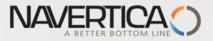

### **NAV Operation areas**

- Backward and forward button
- Address bar
- Searching window
- Ribbon
- Application menu
- Navigation pane
- Main "task" window page (list, card,...)
- Factbox pane

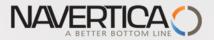

### Backward and forward button I

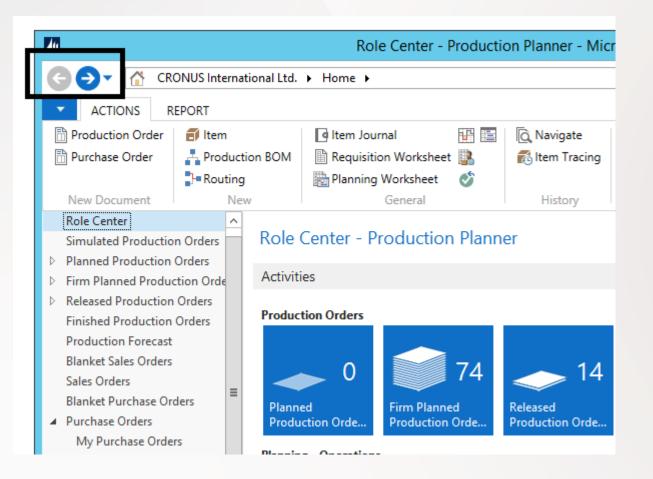

## Backward and forward button I

#### **Drop-down button**

NAVERTICA

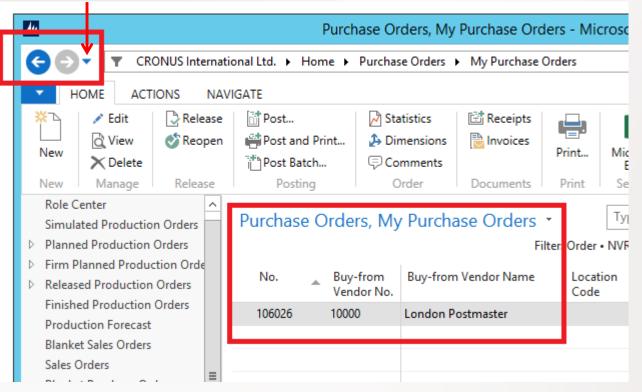

Back and forward buttons on the controls of Microsoft Dynamics NAV to the left of the address bar enable you to move through pages that you have previously visited.

When you use these buttons, you can see the path in the address bar changing. If you click the drop-down button, at the right side of the **Forward** button, you see the travel history. It shows you a list of previously visited pages, and it makes it easy to return to a specific one.

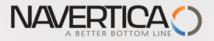

### Address bar

#### **Refresh button**

| An        |                                                                                                    | Purchase Orders. Mv Purchase Orders - Microsoft Dvnamics NAV |         |       |           |       |         |      |               |      |  |  |  |
|-----------|----------------------------------------------------------------------------------------------------|--------------------------------------------------------------|---------|-------|-----------|-------|---------|------|---------------|------|--|--|--|
| <b>GO</b> |                                                                                                    |                                                              |         |       |           |       |         |      |               |      |  |  |  |
| New       | Image: Notes       Image: Notes       Image: Notes <t< th=""></t<> |                                                              |         |       |           |       |         |      |               |      |  |  |  |
| New       | Manage                                                                                                    | Release                                                      | Posting | Order | Documents | Print | Send To | View | Show Attached | Page |  |  |  |

The address bar shows the path of your present page. You can also move within Microsoft Dynamics NAV 2016 by clicking the name or arrow buttons and making your selection.

At the right side of the address bar, you can find the refresh button.

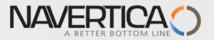

### Searching window : text only

You can find any page, report, or view present on the **Departments** page of your installation by using the **Search** field in the upper-right corner of the address bar.

When you start to type characters in the **Search** field, a dropdown list shows page names that contain the characters that you type.

The drop-down list changes as you type more characters, and you can select the correct page from the list when it is displayed.

The second column in the drop-down list shows the navigation paths to the found pages, and it is sorted by the structure of the **Departments** page.

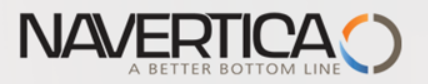

### Searching window

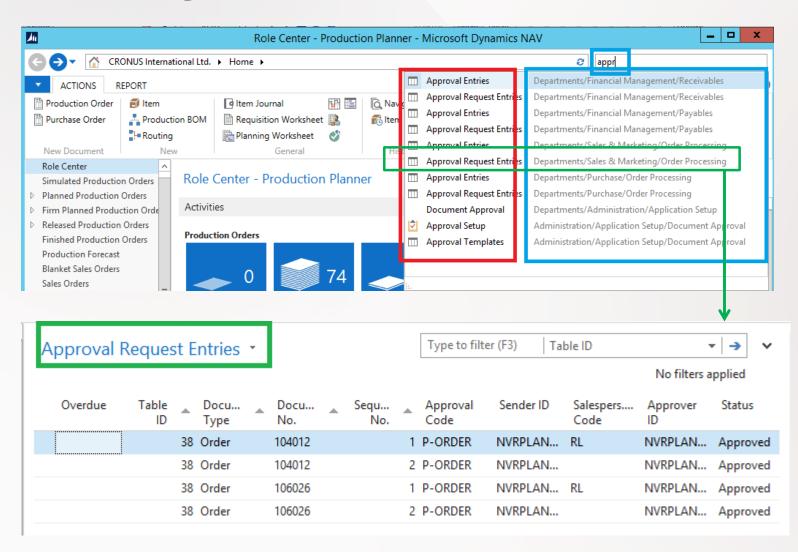

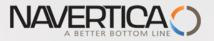

### Ribbon

A ribbon is a command bar that organizes a program's features into a series of tabs at the top of a window. Using a ribbon increases discoverability of features and functions, enables quicker learning of the program, and makes users feel more in control of their experience. A ribbon can replace both the traditional menu bar and toolbars.

In Microsoft Dynamics NAV 2013, the ribbon is available on most pages and **visible by default**.

See ribbons tabs related to customer card on the next slide

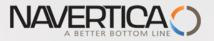

### Ribbons

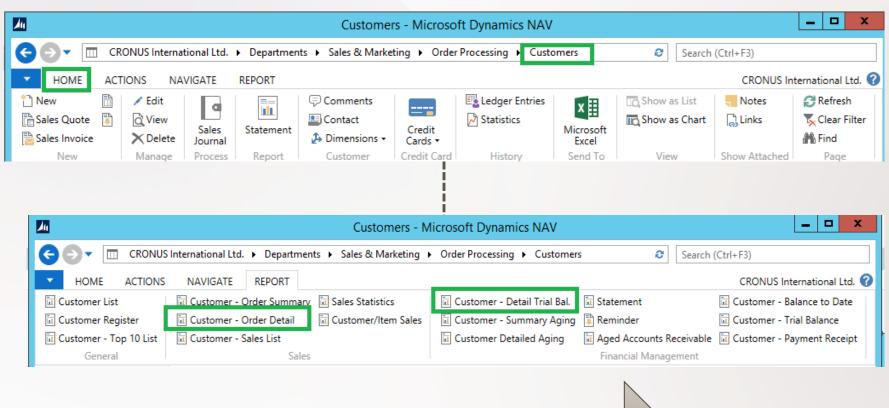

### See reports started from ribbon tab

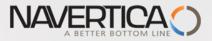

### Examples of reports (customer ribbon) – I.

| Custon                            | ner - (   | Order Detai                 | I                                             |          |                         |                           |                         |                         |                         |                        |                          |
|-----------------------------------|-----------|-----------------------------|-----------------------------------------------|----------|-------------------------|---------------------------|-------------------------|-------------------------|-------------------------|------------------------|--------------------------|
|                                   | 1 of      | 2? 🕨 🕅                      | 🛞   🌧 🔲 🛍 🔍 •                                 | 100%     | -                       | Find   Ne                 | xt                      |                         |                         |                        |                          |
| Custor<br>Shipment D<br>CRONUS In | Date:     | Order De                    | tail                                          |          |                         |                           |                         |                         | NVF                     | 19. srp<br>PLANNERDEMO | pna 201<br>Page<br>2\DEM |
| Shipment<br>Date                  | Туре      | No.                         | De;cription                                   | Quantity | Outstanding<br>Quantity | Quantity on<br>Back Order | Unit Price Excl.<br>VAT | Line Discount<br>Amount | Inv. Discount<br>Amount | Outstanding<br>Orders  |                          |
| 01454545                          | New C     | oncepts Furniture           |                                               |          |                         |                           |                         |                         |                         |                        |                          |
| 13.08.14                          | ltem      | Order No.<br>1001           | 10(5 13.8.2014<br>Touring Bicycle             | 55       | 55                      | 55                        | 7 174,232               | 59 187,41               | 0,00                    | 335 395,35             |                          |
| 13100114                          | iteenii - | Order No.                   | 101018 23, 1, 2015                            |          |                         |                           | 1 114,232               | 55 107,41               | 0,00                    |                        | 030                      |
| 23.01.15                          | Item      | 1980-S                      | M0SCOW Swivel Chair, red                      | 6        | 6                       | 0                         | 221,146                 | 66,34                   | 0,00                    | 1 260,54               | USD                      |
|                                   | New C     | oncepts Furnitur            | e                                             |          |                         |                           |                         |                         |                         | 336 655,89             | USD                      |
| 10000                             | The Ca    | nnon Group PLC<br>Order No. | 1001 16. 6. 2014                              |          |                         |                           |                         |                         |                         |                        |                          |
| 27.05.14                          | Item      | 1000                        | Yelow Bicycle                                 | 123      | 123                     | 123                       | 4 000.00                | 123 000.00              | 0.00                    | 369 000,00             |                          |
|                                   |           | Order No.                   | 10(4 22. 1. 2015                              |          |                         |                           |                         | ,                       |                         |                        |                          |
| 22.01.15                          | Item      | 1150                        | Front Hub                                     | 300      | 300                     | 300                       | 500,00                  | 0,00                    | 0,00                    | 150 000,00             |                          |
|                                   |           | Order No.                   | 104001 14. 1. 2015                            |          |                         |                           |                         |                         |                         |                        |                          |
| 14.01.15                          | Item      | LS-MAN-10                   | Manual for Loudspeakers                       | 4        | 4                       | 4                         | 0,00                    | 0,00                    | 0,00                    | 0,00                   |                          |
| 14.01.15                          | like and  | Order No.                   | 104006 14. 1. 2015                            |          | 10                      |                           |                         |                         |                         |                        |                          |
| 14.01.15                          | Item      | LS-MAN-10<br>Order No.      | Manual for Loudspeakers<br>104011 14. 1. 2015 | 10       | 10                      | 10                        | 0,00                    | 0,00                    | 0,00                    | 0,00                   |                          |
| 14.01.15                          | Item      | LS-150                      | Loudspeaker, Cherry, 150W                     | 10       | 10                      | 10                        | 129,00                  | 0,00                    | 0.00                    | 1 290,00               |                          |
| 14.01.15                          |           | nnon Group PLC              |                                               | 10       | 10                      | 10                        | 129,00                  | 0,00                    | 0,00                    | 520 290,00             |                          |

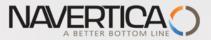

### Examples of reports (customer ribbon) – II.

| riod:                        | <b>er - Deta</b><br>rnational Ltd. | ail Trial B     | al.                              |             |                     | NVRPLANN         |             | 08.14<br>e 1<br>EMO |
|------------------------------|------------------------------------|-----------------|----------------------------------|-------------|---------------------|------------------|-------------|---------------------|
| is report als<br>istomer: No |                                    | stomers that o  | only have balances.              |             |                     |                  |             |                     |
| ite                          | Document<br>Type                   | Document<br>No. | Descriptio<br>n                  | Amount      | Remaining<br>Amount | Balance<br>(LCY) | Due<br>Date | Entry<br>No.        |
|                              |                                    |                 |                                  |             |                     |                  |             |                     |
| 0000                         | The Canno<br>Phone No.             | on Group PLC    |                                  |             |                     |                  |             |                     |
| 1.12.14                      | Invoice                            | 00-1            | Opening<br>Entries,<br>Customers | 25 389,25   | 0,00                | 25 389,25        | 01.01.15    | 2467                |
| 1.12.14                      | Invoice                            | 00-11           | Opening<br>Entries,<br>Customers | 63 473,13   | 63 473,13           | 88 862,38        | 31.01.15    | 2471                |
| 1.12.14                      | Invoice                            | 00-16           | Opening<br>Entries,<br>Customers | 33 852,35   | 33 852,35           | 122 714,73       | 31.01.15    | 2481                |
| 1.12.14                      | Invoice                            | 00-3            | Opening<br>Entries,<br>Customers | 50 778,50   | 0,00                | 173 493,23       | 01.01.15    | 2487                |
| 1.12.14                      | Invoice                            | 00-6            | Opening<br>Entries,<br>Customers | 67 704,67   | 0,00                | 241 197,90       | 05.01.15    | 2493                |
| 1.12.14                      | Invoice                            | 00-9            | Opening<br>Entries,<br>Customers | 50 778,50   | 50 778,50           | 291 976,40       | 31.01.15    | 2499                |
| 4.01.15                      | Invoice                            | 103005          | Order<br>101001                  | 8 269,04    | 8 269,04            | 300 245,44       | 01.02.15    | 2553                |
| 1.01.15                      | Credit<br>Memo                     | 104001          | Credit<br>Memo<br>104001         | -292,84     | -292,84             | 299 952,60       | 11.01.15    | 2590                |
| 1.01.15                      | Payment                            | 2596            | Payment<br>2015                  | -25 389,25  | 0,00                | 274 563,35       |             | 2591                |
| 1.01.15                      | Payment                            | 2596            | Payment<br>2015                  | -50 778,50  | 0,00                | 223 784,85       |             | 2593                |
| 1.01.15                      | Payment                            | 2596            | Payment<br>2015                  | -67 704,67  | 0,00                | 156 080,18       |             | 2595                |
| 4.01.15                      | Invoice                            | 103018          | Order<br>6005                    | 4 101,88    | 4 101,88            | 160 182,06       | 14.02.15    | 2762                |
| 9.01.15                      | Invoice                            | 103001          | Invoice<br>103001                | 8 182,35    | 8 182,35            | 168 364,41       | 19.02.15    | 2699                |
| 2.01.15                      | Invoice                            | 103022          | Order<br>1003                    | 125 000,00  | 125 000,00          | 293 364,41       | 22.02.15    | 2778                |
| 2.01.15                      | Invoice                            | 103023          | Invoice<br>1004                  | 125 000,00  | 0,00                | 418 364,41       | 22.02.15    | 2793                |
| 2.01.15                      |                                    | G00004          | The<br>Cannon<br>Group PLC       | -125 000,00 | 0,00                | 293 364,41       | 22.01.15    | 2795                |
|                              |                                    | n Group PLC     |                                  |             |                     | 293 364,41       |             |                     |

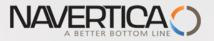

### **Microsoft Dynamics Application Menu**

At the upper-left side of the ribbon, you can find the **Application** menu:

|   |                 |     | Set          | Work Date                 |
|---|-----------------|-----|--------------|---------------------------|
|   | Page            | ٠   | Set          | Work Date                 |
|   | Print & Send    | •   | Work         | c Date: 22. 1. 2015 🗸     |
|   | Set Work Date 🗸 |     | T            |                           |
|   | Select Language |     | $\checkmark$ | Filter Pane               |
|   | Select Server   |     | $\checkmark$ | FactBox Pane              |
| 2 | Select Company  |     |              | Choose Columns            |
|   | Customize       | • - | >            | Choose FactBoxes          |
|   | Help            | ٠   |              | Customize Ribbon          |
|   | Exit            |     |              | Customize Chart           |
|   |                 |     |              | Customize This Page       |
|   |                 |     |              | Customize Navigation Pane |
|   |                 |     |              |                           |

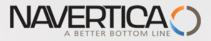

### Customize the Role Center page (only BPH\_PIS1-PIS2)

|                                                                                                 |                | Customize the Role Cente                                    | er                               | _ <b>□</b> X                                                      |
|-------------------------------------------------------------------------------------------------|----------------|-------------------------------------------------------------|----------------------------------|-------------------------------------------------------------------|
| Choose parts and layout for<br>Available parts:<br>Chart Part<br>My Job Queue<br>Connect Online | the Role Cente | Pr<br>Role Center layout:<br>Activities<br>My Notifications | My Items<br>Prod. O per Status a | Move Up<br>Move Down<br>Move Left<br>Move Right<br>Customize Part |
|                                                                                                 | 1              |                                                             |                                  | Restore Defaults OK Cancel                                        |

The customization will part of the next sessions...

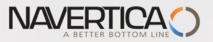

## Navigation pane

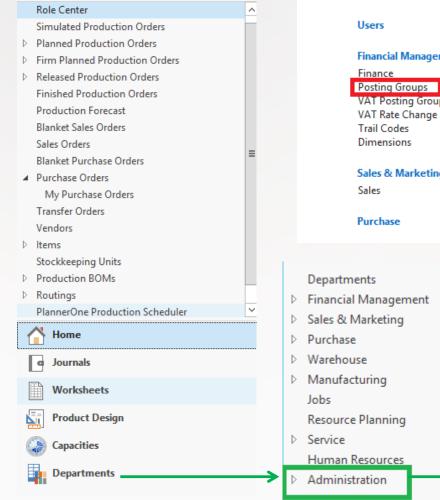

#### **Application Setup**

Choose by department

General

## Financial Management

VAT Posting Group VAT Rate Change

Sales & Marketing

#### Intercompany Postings Intrastat Fixed Assets Cash Flow General

Marketing

### Posting Groups

#### Lists

Gen. Business Posting Groups Gen. Product Posting Groups Customer Posting Groups Vendor Posting Groups Bank Account Posting Groups Inventory Posting Groups

### See next slide

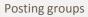

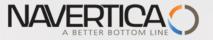

| Posting                                                                              | g gr                        | oup                         | )                                |                                |                               |                                    |                                  |                                   |                      |                                  |                                 |                                 |
|--------------------------------------------------------------------------------------|-----------------------------|-----------------------------|----------------------------------|--------------------------------|-------------------------------|------------------------------------|----------------------------------|-----------------------------------|----------------------|----------------------------------|---------------------------------|---------------------------------|
| € € - □                                                                              | <ul> <li>Departm</li> </ul> | ents 🕨 Ad                   | Iministration                    | • Арр                          | lication Setu                 | p ▶ Financ                         | ial Manage                       | ement 🕨                           | Posting Gro          | oups 🕨 Ger                       | n. Business                     | Posting Groups                  |
| - HOME A                                                                             | ACTIONS                     |                             |                                  |                                |                               |                                    |                                  |                                   |                      |                                  |                                 |                                 |
| New Edit<br>List<br>New Man                                                          |                             |                             | Show Show<br>Is List Cha<br>View | art                            | Notes Links                   |                                    | Clear<br>Filter<br>Page          | Find                              |                      |                                  |                                 |                                 |
| Departments<br>▷ Financial Manage<br>▷ Sales & Marketin<br>▷ Purchase<br>▷ Warehouse |                             | 1                           | ^                                | Gen.<br><sup>Cod</sup>         | Business<br>e <u>     D</u> e | Posting<br>scription               | Group                            | Def. \                            | /AT Bus.<br>ng Group | Auto Inser<br>Default            | t                               | Type to filter (F               |
| Manufacturing                                                                        |                             |                             |                                  | EU                             | Cu                            | stomers and                        | vendors in                       | EU EU                             |                      | ~                                | ]                               |                                 |
| Jobs                                                                                 |                             |                             |                                  | EXPO                           | ORT Otł                       | ner customer                       | s and vend                       | lo EXPO                           | RT                   | ✓                                |                                 |                                 |
| Resource Plannin                                                                     | g                           |                             |                                  | INTE                           | RCOMP Inte                    | ercompany                          |                                  |                                   |                      | ~                                |                                 |                                 |
| <ul> <li>Service</li> <li>Human Resource</li> <li>Administration</li> </ul>          | 25                          |                             |                                  | NAT                            | IONAL Do                      | mestic custo                       | mers and v                       | e NATIO                           | DNAL                 | ✓                                |                                 |                                 |
| <b>1</b> 11                                                                          |                             | •                           | View - Gene                      | ral Postin                     | g Setup - NA                  | TIONAL · Do                        | mestic cust                      | omers and                         | vendors              |                                  |                                 | _ □                             |
| HOME ACTIC                                                                           | ONS                         |                             |                                  |                                |                               |                                    |                                  |                                   |                      |                                  | CRONU                           | S International                 |
| New Edit View                                                                        | w Delete                    | Copy Sho<br>as L<br>process | w Show as                        |                                | Refresh                       | Clear<br>Filter<br>Page            |                                  |                                   |                      |                                  |                                 |                                 |
| General Posting S                                                                    | Setup 🔹                     |                             |                                  |                                |                               |                                    |                                  | 1                                 | Type to filter (     | F3) Gen. Bu                      | us. Posting Gro                 | oup 👻 🖂                         |
| Ĵ                                                                                    | 1.1                         |                             |                                  |                                |                               |                                    |                                  |                                   |                      |                                  |                                 | Filter: NATION/                 |
| Gen. Bus. Gen. Pr<br>Posting Posting<br>Group Group                                  |                             |                             | t Sales Line<br>Disc.<br>Account | Sales Inv.<br>Disc.<br>Account | Sales Pmt.<br>Disc. Debit     | Sales Pmt.<br>Disc. Credit<br>Acc. | Sales Pmt.<br>Tol. Debit<br>Acc. | Sales Pmt.<br>Tol. Credit<br>Acc. | Purch.<br>Account    | Purch. Credit<br>Memo<br>Account | Purch. Line<br>Disc.<br>Account | Purch. Inv.<br>Disc.<br>Account |
| NATIONAL SERVICE                                                                     |                             | 6410                        | 6910                             | 6910                           |                               |                                    |                                  |                                   | 7110                 | 7110                             | 7140                            | 7140                            |
| NATIONAL RETAIL                                                                      | 6110                        | 6110                        | 6910                             | 6910                           |                               |                                    |                                  |                                   | 7110                 | 7110                             | 7140                            | 7140                            |
| NATIONAL RAW M                                                                       |                             | 6210                        | 6910                             | 6910                           |                               |                                    |                                  |                                   | 7210                 | 7210                             | 7240                            | 7240                            |
| NATIONAL NO VAT                                                                      |                             | 6110                        | 6910                             | 6910                           |                               |                                    |                                  |                                   | 7110                 | 7110                             | 7140                            | 7140                            |
| NATIONAL MISC                                                                        | 6110                        | 6110                        | 6910                             | 6910                           |                               |                                    |                                  |                                   | 7110                 | 7110                             | 7140                            | 7140                            |
| NATIONAL MANUF                                                                       | ACT 6110                    | 6110                        | 6910                             | 6910                           |                               |                                    |                                  |                                   | 7110                 | 7110                             | 7140                            | 7140                            |

### Docting group

### Simple customization of the Navigation pane (only PIS1-PI2)

| <ul> <li>✓ Filter Pane</li> <li>✓ FactBox Pane</li> </ul> | Enter | NEW<br>Remove<br>Rename             |
|-----------------------------------------------------------|-------|-------------------------------------|
| Choose Columns                                            | _ /   | New                                 |
| Choose FactBoxes<br>Customize Ribbon                      | - /   | New Activity Button 📃 🗖 🗙           |
| Customize Chart                                           | -     | Name: Favorites                     |
| Customize This Page                                       |       | Select an icon from the list below: |
| Customize Navigation Pane                                 |       |                                     |
|                                                           | _     | 🖂 🍇 🍇 📓 🗟 📓 🥫                       |
|                                                           |       | 55 📭 💰 🖉 🔚 🖉 🗎 🦑                    |
|                                                           |       |                                     |
|                                                           |       | OK Cancel                           |

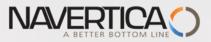

### Simple customization of the Navigation pane

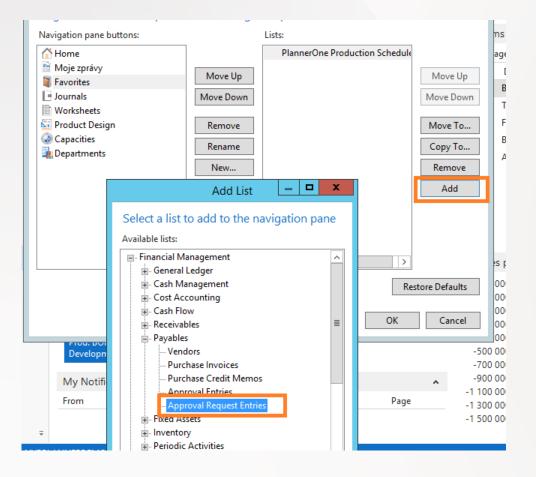

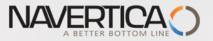

### Simple customization of the Navigation pane

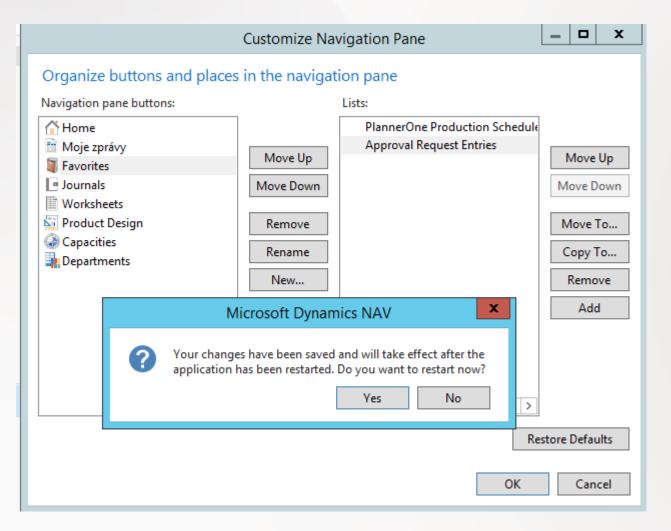

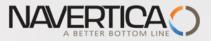

### Simple customization of the Navigation pane

| PlannerOne Production Scheduler | Approval R | equest                                        | Entries • | ,     |   |  | Type to filter (F3) Table ID |                  |           | ID                | • - •            |         |
|---------------------------------|------------|-----------------------------------------------|-----------|-------|---|--|------------------------------|------------------|-----------|-------------------|------------------|---------|
| Approval Request Entries        |            |                                               |           |       |   |  |                              |                  |           |                   | No filters appli | ied     |
|                                 | Overdue    | Overdue Table Docu Docu Sequ<br>ID Type No. N |           |       |   |  |                              | Approval<br>Code | Sender ID | Salespers<br>Code |                  | Status  |
|                                 |            | 3                                             | 38 Order  | 10401 | 2 |  | 11                           | P-ORDER          | NVRPLAN   | RL                | NVRPLAN          | Approve |
|                                 |            | 3                                             | 38 Order  | 10401 | 2 |  | 2                            | P-ORDER          | NVRPLAN   |                   | NVRPLAN          | Approve |
|                                 |            | 3                                             | 38 Order  | 10602 | 6 |  | 11                           | P-ORDER          | NVRPLAN   | RL                | NVRPLAN          | Approve |
|                                 |            | 3                                             | 38 Order  | 10602 | 6 |  | 21                           | P-ORDER          | NVRPLAN   |                   | NVRPLAN          | Approve |
|                                 |            |                                               |           |       |   |  |                              |                  |           |                   |                  |         |

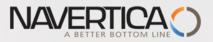

### **Customer list page**

| 🕞 🗣 📄 CRONUS Interr                   | ational Ltd. 🕨 Hr | ome 🕨 Customers                        |          |                            |                                               |                        | +9                                              | Search (Ctrl+F3)                      |                  |     |
|---------------------------------------|-------------------|----------------------------------------|----------|----------------------------|-----------------------------------------------|------------------------|-------------------------------------------------|---------------------------------------|------------------|-----|
| Home Actions                          | Navigate Repo     | ort                                    |          |                            |                                               |                        |                                                 | CRONUS Int                            | ternational Ltd  | . 🕐 |
| lew Sales<br>Quote Reminder<br>New    | Edit View         | Delete Sales<br>Journal Process Report |          | its Contact Di<br>Customer | mensions<br>Credit<br>Cards •<br>Credit Cards | Entries                | Microsoft<br>Excel Show<br>as List<br>Send To V | Show as<br>Chart<br>View Show Atta    |                  | -   |
| lole Center                           | Customers         | •                                      |          | 2                          | Type to filter (F3)                           | ) No.                  | ▼ → ♥                                           | Sell-to Customer Sa                   | al 🔨             |     |
| Gales Orders                          | Sorting: No       | . • ≜↓• <u>4</u>                       | -        | 3                          | -                                             |                        | No filters applied                              |                                       | 10000            |     |
| ales Quotes<br>Ianket Sales Orders    | No.               | Name                                   | Responsi | Location                   | Phone No. Co                                  | ontact                 | Search N Blo                                    |                                       | 0                |     |
| ianket Sales Orders<br>iales Invoices | 01121212          | Spotsmeyer's Furnishings               |          | YELLOW                     | Mi                                            | . Mike Nash            | SPOTSME                                         | Blanket Orders:                       | 0                |     |
| ales Return Orders                    | 01445544          | Progressive Home Furnishi              |          | YELLOW                     | Mi                                            | . Scott Mitchell       | PROGRESS                                        | Orders:                               | 4                |     |
| ales Credit Memos                     | 01454545          | New Concepts Furniture                 |          | YELLOW                     | M                                             | s. Tammy L. McDonald   | NEW CON                                         | Invoices:<br>Return Orders:           | U                | E   |
| ems                                   | 01905893          | Candoxy Canada Inc.                    |          | YELLOW                     | Mi                                            | r. Rob Young           | CANDOXY                                         | Credit Memos:                         | Ő                |     |
| ustomers                              | 01905899          | Elkhorn Airport                        |          | YELLOW                     | M                                             | . Ryan Danner          | ELKHORN                                         | Pstd. Shipments:                      | 6                |     |
| em Journals<br>ales Journals          | 01905902          | London Candoxy Storage C               |          | YELLOW                     | Mi                                            | r. John Kane           | LONDON                                          | Pstd. Invoices:                       | 3                |     |
| aies Journais<br>ash Receipt Journals | 10000             | The Cannon Group PLC                   | BIRMINGH | BLUE                       | Mi                                            | r. Andy Teal           | THE CAN                                         | Pstd. Return Rece<br>Pstd. Credit Mem | 1                |     |
| asinteccipesoaniais                   | 20000             | Selangorian Ltd.                       |          |                            | Mi                                            | . Mark McArthur        | SELANGO                                         |                                       | -                | -   |
|                                       | 20309920          | Metatorad Malaysia Sdn Bhd             |          | YELLOW                     | M                                             | rs. Azleen Samat       | METATOR                                         | Customer Statistics                   | ^                |     |
|                                       | 20312912          | Highlights Electronics Sdn             |          | GREEN                      | M                                             | r. Mark Darrell Boland | HIGHLIGH                                        | Customer No.:                         | 10000            |     |
|                                       | 20339921          | TraxTonic Sdn Bhd                      |          | YELLOW                     | M                                             | rs. Rubina Usman       | TRAXTONI                                        | Balance (LCY):                        | 168,364.41       |     |
|                                       | 21233572          | Somadis                                |          | YELLOW                     | M.                                            | Syed ABBAS             | SOMADIS                                         | Sales<br>Outstanding Ord              | 1,612.50         |     |
|                                       | 21245278          | Maronegoce                             |          | BLUE                       | Mi                                            | me. Fadoua AIT MOUSSA  | MARONEG                                         | Shipped Not Inv                       | 525.50           |     |
| Home                                  | 21252947          | ElectroMAROC                           |          | YELLOW                     |                                               |                        | ELECTRO                                         | Outstanding Inv                       | 0.00             |     |
| Posted Documents                      | 27090917          | Zanlan Corp.                           |          | YELLOW                     | M                                             | r. Derik Stenerson     | ZANLAN C                                        | Service                               |                  |     |
| Departments                           | 27321782          | Karoo Supermarkets                     |          | YELLOW                     | M                                             | r. Pieter Wycoff       | KAROO SU                                        | Outstanding Ser                       | 6.63             |     |
| Departments                           | 27489991          | Durbandit Fruit Exporters              |          | YELLOW                     |                                               | r. Eric Lang           | DURBANDI                                        | Serv Shipped No                       | 0.00             |     |
| *                                     | 4                 |                                        |          |                            |                                               |                        | •                                               | Outstanding Ser<br>Total (LCY):       | 49.58<br>170,558 |     |

1- Ribbon, 2- Filter pane, 3-List, 4-Sorting pane, 5-Fact-box pane Use of the filter pane from List page see next two slides

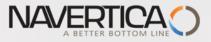

### Simple use of filtering I.

| ~  |     |    |       |    |   |
|----|-----|----|-------|----|---|
| Cu | IST | on | ne    | rs | - |
| ~~ | 50  |    | i i C | 15 |   |

Y\* | Location Code ▼ | →

| No. 🔺    | Name                       | Responsi<br>Center | Location<br>Code | Phone No. | Contact               | Search<br>Name |
|----------|----------------------------|--------------------|------------------|-----------|-----------------------|----------------|
| 01121212 | Spotsmeyer's Furnishings   |                    | YELLOW           |           | Mr. Mike Nash         | SPOTS          |
| 01445544 | Progressive Home Furnishi  |                    | YELLOW           |           | Mr. Scott Mitchell    | PROGR          |
| 01454545 | New Concepts Furniture     |                    | YELLOW           |           | Ms. Tammy L. McDonald | NEW C          |
| 01905893 | Candoxy Canada Inc.        |                    | YELLOW           |           | Mr. Rob Young         | CANDO          |
| 01905899 | Elkhorn Airport            |                    | YELLOW           |           | Mr. Ryan Danner       | ELKHO          |
| 01905902 | London Candoxy Storage C   |                    | YELLOW           |           | Mr. John Kane         | LONDC          |
| 20309920 | Metatorad Malaysia Sdn Bhd |                    | YELLOW           |           | Mrs. Azleen Samat     | METAT          |
| 20339921 | TraxTonic Sdn Bhd          |                    | YELLOW           |           | Mrs. Rubina Usman     | TRAXT          |
| 21233572 | Somadis                    |                    | YELLOW           |           | M. Syed ABBAS         | SOMAE          |
| 21252947 | ElectroMAROC               |                    | YELLOW           |           |                       | ELECTR         |

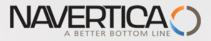

### Simple use of filtering II.

| Customers •                                                                                                    |                    |                  | Type to filter (F3) | Location Code          | / → ∧          |
|----------------------------------------------------------------------------------------------------|--------------------|------------------|---------------------|------------------------|----------------|
| Show results:         X Where       No. ▼ is       2*         X And       Name ▼ is       M*         + Add Filter |                    | ]                |                     |                        |                |
| No. 🔔 Name                                                                                                    | Responsi<br>Center | Location<br>Code | Phone No.           | Contact                | Search<br>Name |
| 20309920 Metatorad Malaysia Sdn Bhd                                                                               |                    | YELLOW           |                     | Mrs. Azleen Samat      | METATOR        |
| 21245278 Maronegoce                                                                                               |                    | BLUE             |                     | Mme. Fadoua AIT MOUSSA | MARONEC        |
|                                                                                                    |                    |                  |                     |                        |                |

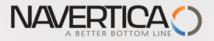

### Card page

|     | a Edit - Customer Card - 10000 · The Cannon Group PLC |                                 |                                   |                                             |                     |                                                  |      |  |
|-----|-------------------------------------------------------|---------------------------------|-----------------------------------|---------------------------------------------|---------------------|--------------------------------------------------|------|--|
|     | Home Actions Navigate Report CRONUS International     |                                 |                                   |                                             |                     |                                                  | i. 🕐 |  |
| 1   | Sales Sales Reminder<br>Invoice New                   | X Delete Journal Template Balan | stomer -<br>tee to Date<br>Report | Comments Ledger Statistics Sales<br>History | Micro<br>Wo<br>Seno | osoft OneNote Notes Links<br>ord                 |      |  |
|     | 10000 · The Cannon Group P                            | 0 · The Cannon Group PLC        |                                   |                                             |                     |                                                  |      |  |
|     | General                                               |                                 |                                   |                                             | ^ ^                 | Sell-to Customer Sal 🔌 🔺                         |      |  |
| 2 • | No.:                                                  | 10000                           | Contact:                          | Mr. Andy Teal                               |                     | Customer No.: 10000<br>Ouotes: 0                 |      |  |
|     | Name:                                                 | The Cannon Group PLC            | Search Name:                      | THE CANNON GROUP PLC                        |                     | Blanket Orders: 0                                | E    |  |
|     | Address:                                              | 192 Market Square               | Balance (LCY):                    | 168,364.4                                   | 1                   | Orders: 4                                        |      |  |
|     | Address 2:                                            |                                 | Credit Limit (LCY):               | 0.0                                         | 0                   | Invoices: 0                                      |      |  |
|     | Post Code:                                            | B27 4KT 👻                       | Salesperson Code:                 | PS 👻                                        |                     | Return Orders: 0<br>Credit Memos: 0              |      |  |
|     | City:                                                 | Birmingham 👻                    | Responsibility Center:            | BIRMINGHAM -                                |                     | Pstd. Shipments: 6                               |      |  |
|     | Country/Region Code:                                  | GB 🔻                            | Service Zone Code:                | M •                                         | = :                 | Pstd. Invoices: 3                                |      |  |
|     | Phone No.:                                            |                                 | Blocked:                          |                                             |                     | Pstd. Return Rece 1                              |      |  |
|     |                                                       | Ś                               | Last Date Modified:               | 9/7/2012                                    |                     | Pstd. Credit Mem 1                               |      |  |
|     | Primary Contact No.:                                  |                                 | Last Date Mounteu.                | 37772012                                    |                     | Customer Statistics 🔹                            |      |  |
|     | Communication the.cannon.group.plc@cronuscorp.net *   |                                 |                                   |                                             | ~                   | Customer No.: 10000<br>Balance (LCY): 168,364.41 |      |  |
|     | Invoicing NATIONAL DOMESTIC V                         |                                 |                                   |                                             | ~                   | Sales                                            |      |  |
|     | Payments                                              |                                 | 1M(8                              | D) DOMESTIC 1.5 DOM.                        | •                   | Outstanding Ord 1,612.50                         |      |  |
|     | Shipping                                              |                                 |                                   | BLUE Partial EXW DHL                        | •                   | Shipped Not Inv 525.50                           |      |  |
|     | 7                                                     |                                 |                                   |                                             |                     | Outstanding Inv 0.00                             | -    |  |
|     |                                                       |                                 |                                   |                                             |                     | ОК                                               |      |  |

1-Ribbon, 2- extended FastTab, 3 – Collapsed FastTab, 4-FactBox Pane

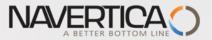

### Role center- adding new preferred objects (Items, Customers,..)

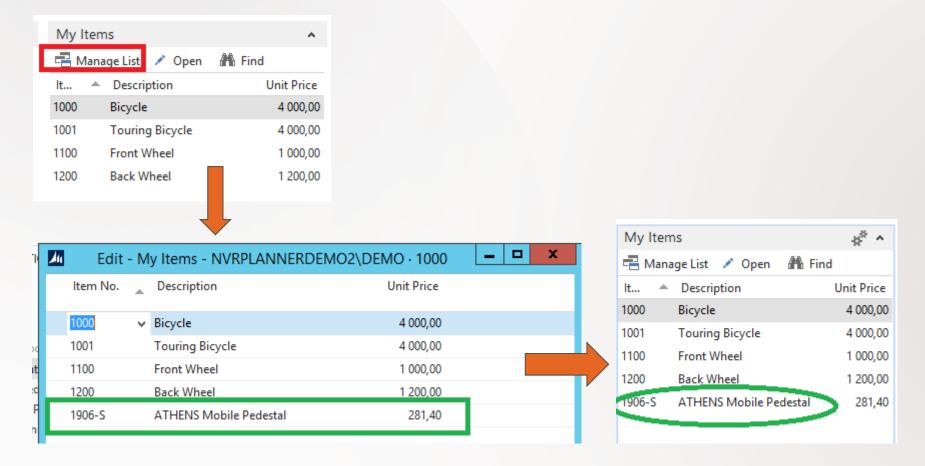

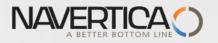

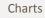

х

 $\sim$ 

≡

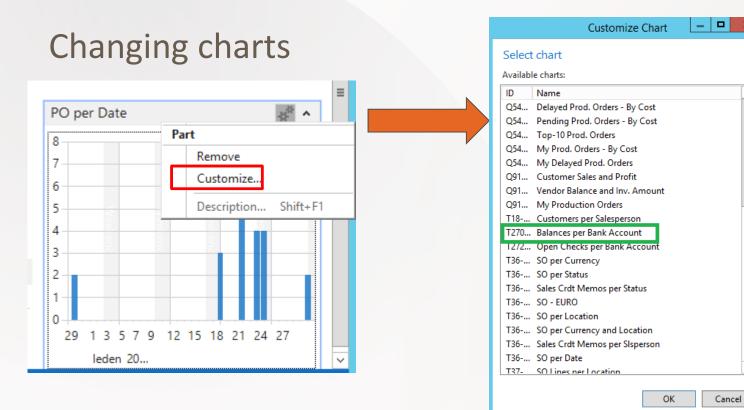

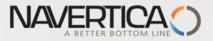

#### Role Center - Production Planner

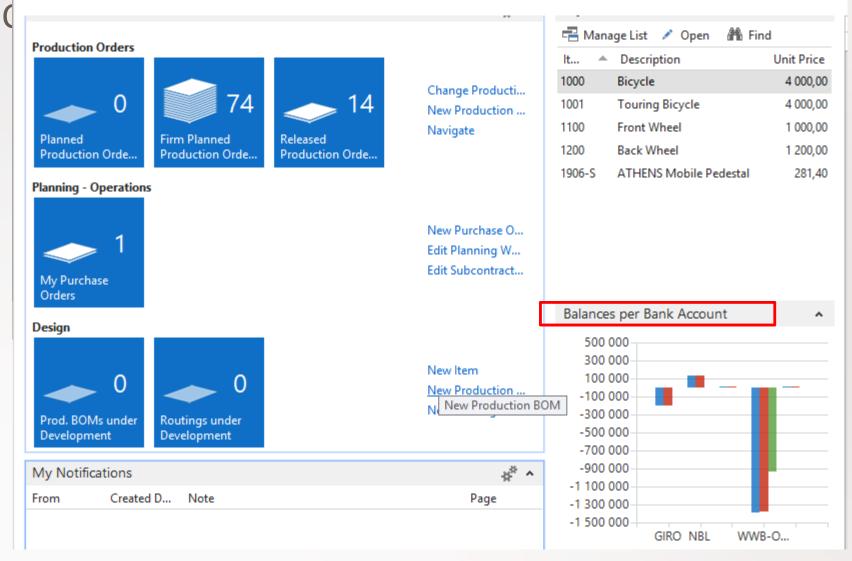

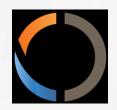

## THANKS FOR YOUR ATTENTION AND TIME